## Windows: Set A Default Program

1) Right Click on the file type you wish to set the default for and select "Open with" -> "Choose default program..."

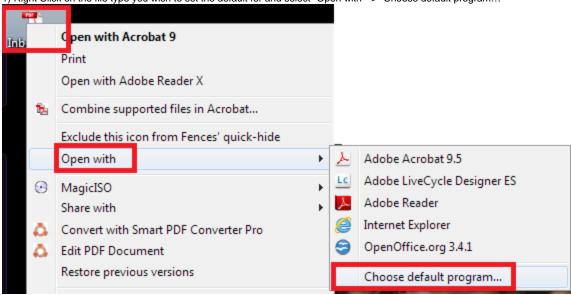

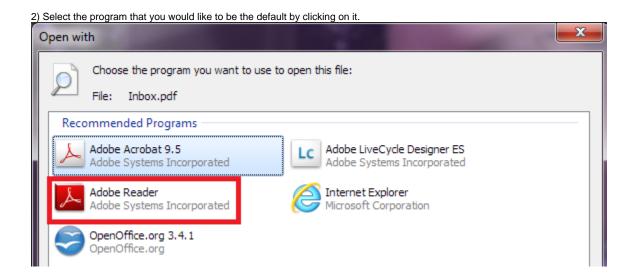

3) Make sure to put a check in the option "Always use the selected program to open this kind of file" and then click the "OK" button. Open with Choose the program you want to use to open this file: File: Inbox.pdf Recommended Programs Adobe Acrobat 9.5 Adobe LiveCycle Designer ES Adobe Systems Incorporated Adobe Systems Incorporated Adobe Reader Internet Explorer Adobe Systems Incorporated Microsoft Corporation OpenOffice.org 3.4.1 OpenOffice.org Other Programs Always use the selected program to open this kind of file Browse... If the program you want is not in the list or on your computer, you can look for the appropriate program on the Web.

OK

Cancel